## <span id="page-0-0"></span>**Visualizer Wizard tab**

**Visualizer Wizard** tab is dedicated to adding, editing, or deleting a hyperlink that instantly opens the [Model Visualizer](https://docs.nomagic.com/display/MD190SP1/Model+Visualizer) by clicking the hyperlink in text or by double clicking an element or diagram. The Model Visualizer creates a new diagram according to the selected scope and wizard template.

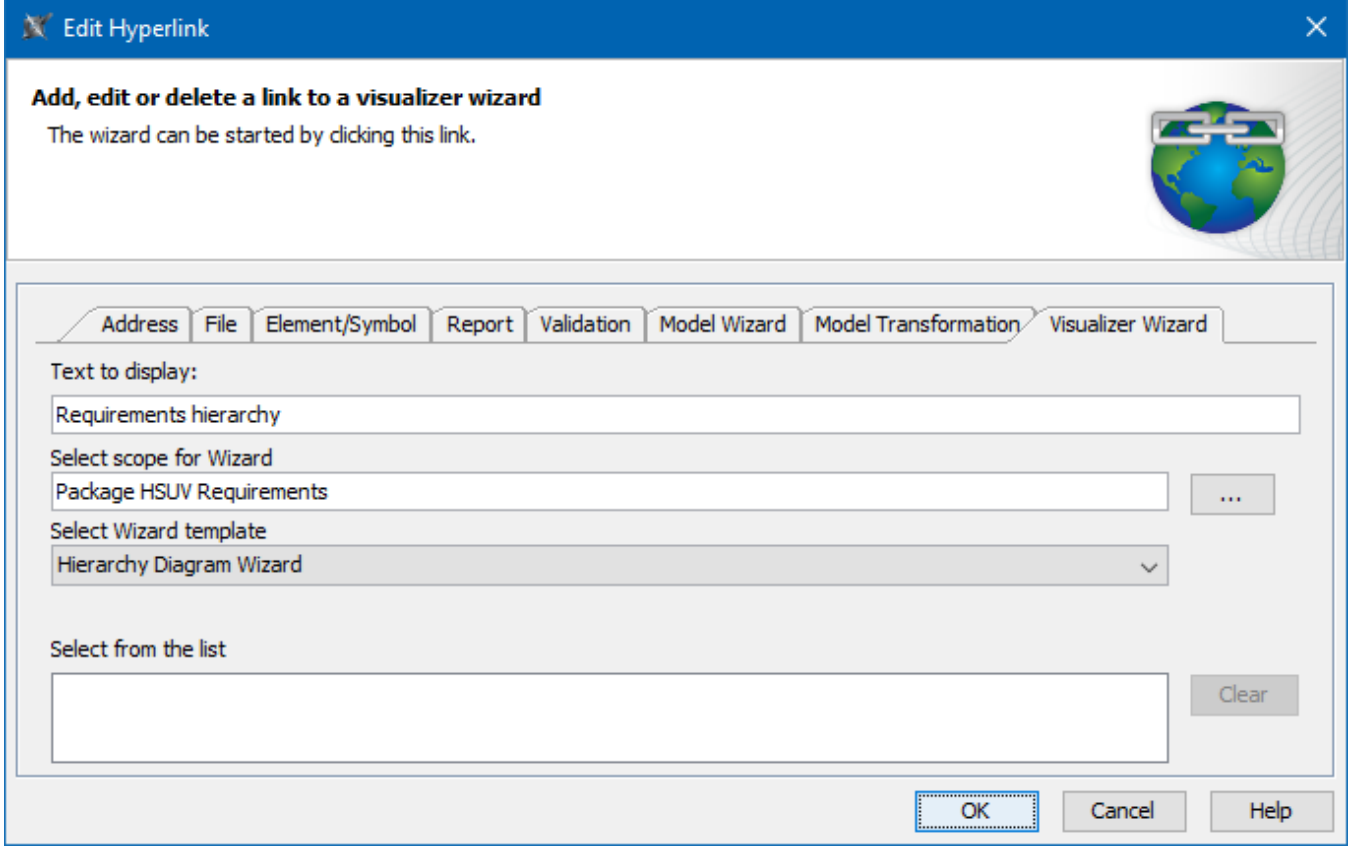

The example of specified options in the Visualizer Wizard tab.

All boxes and buttons of the **Visualizer Wizard** tab are described in the table below.

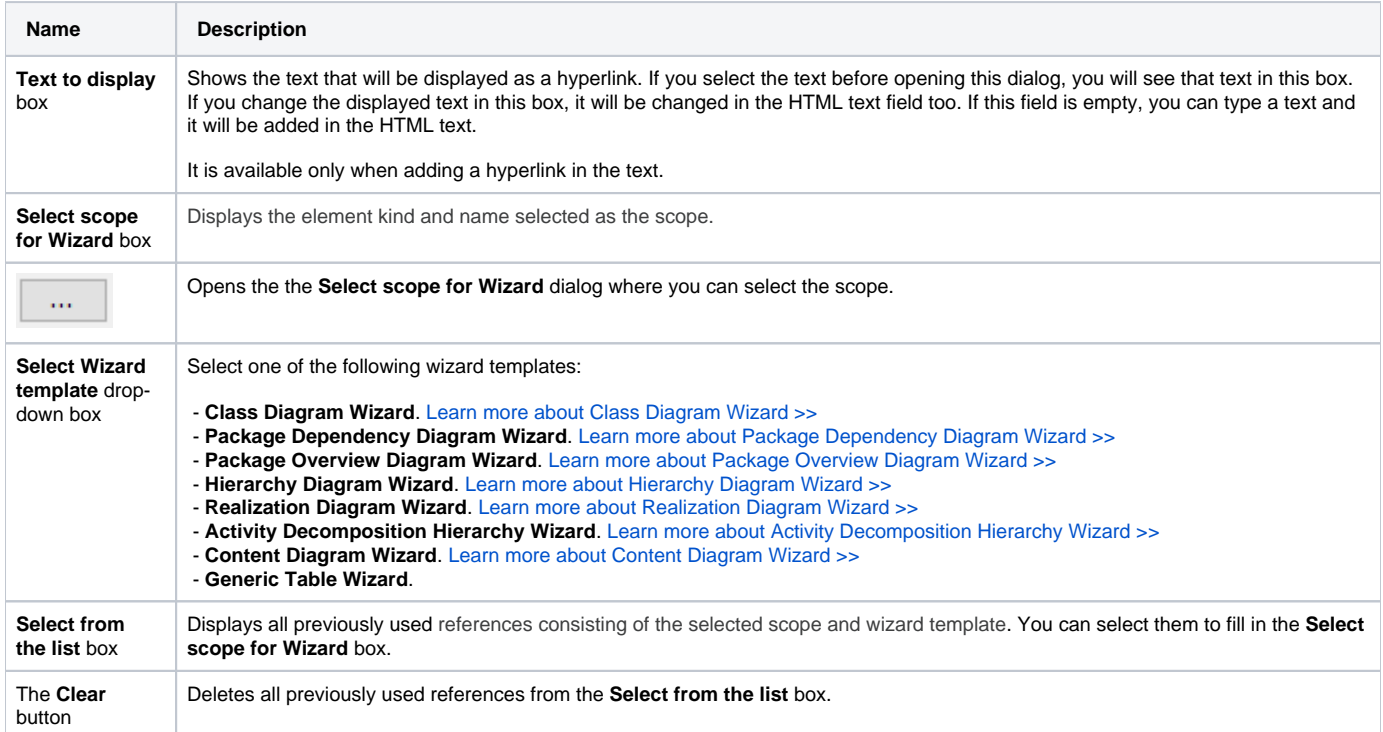

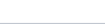

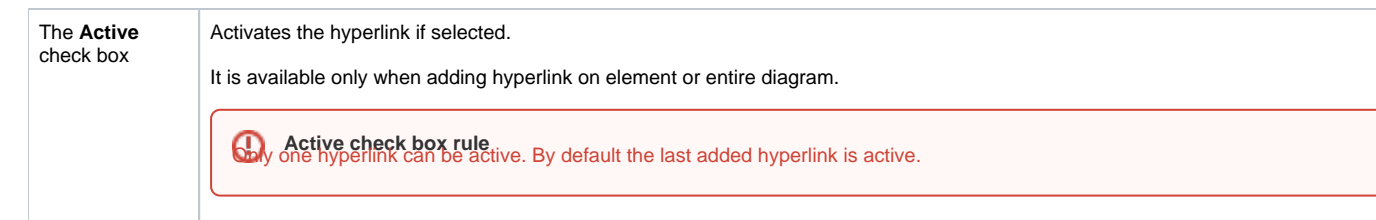

## **Related pages**

- [Report tab](https://docs.nomagic.com/display/MWP190SP1/Report+tab)
- [Validation tab](https://docs.nomagic.com/display/MWP190SP1/Validation+tab)
- [Model Wizard tab](https://docs.nomagic.com/display/MWP190SP1/Model+Wizard+tab)
- [Model Transformation tab](https://docs.nomagic.com/display/MWP190SP1/Model+Transformation+tab)
- [Visualizer Wizard tab](#page-0-0)
- [Edit Hyperlink dialog](https://docs.nomagic.com/display/MD190SP1/Edit+Hyperlink+dialog)
	- [Address tab](https://docs.nomagic.com/display/MD190SP1/Address+tab)
		- [File tab](https://docs.nomagic.com/display/MD190SP1/File+tab) [Element Symbol tab](https://docs.nomagic.com/display/MD190SP1/Element+Symbol+tab)
- [Hyperlinks in texts](https://docs.nomagic.com/display/MD190SP1/Hyperlinks+in+texts)
- [Default settings of hyperlinks to model elements](https://docs.nomagic.com/display/MD190SP1/Default+settings+of+hyperlinks+to+model+elements)
- [Hyperlinks on elements](https://docs.nomagic.com/display/MD190SP1/Hyperlinks+on+elements)
- [Manage Hyperlinks dialog](https://docs.nomagic.com/display/MD190SP1/Manage+Hyperlinks+dialog)
- [Opening hyperlinks](https://docs.nomagic.com/display/MD190SP1/Opening+hyperlinks)
- [Selecting referenced element in Containment tree](https://docs.nomagic.com/display/MD190SP1/Selecting+referenced+element+in+Containment+tree)